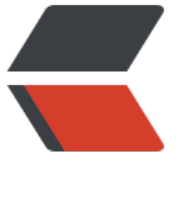

链滴

## MySQL5.[6.31](https://ld246.com)源码安装

作者:bruce2016

- 原文链接:https://ld246.com/article/1467251630303
- 来源网站:[链滴](https://ld246.com/member/bruce2016)
- 许可协议:[署名-相同方式共享 4.0 国际 \(CC BY-SA 4.0\)](https://ld246.com/article/1467251630303)

```
<p>1、首先从官网下载MySQL5.6.30源码包</p>
<p># wget&nbsp;http://120.52.72.19/cdn.mysql.com/c3pr90ntc0td//Downloads/MySQL-5.6
mysql-5.6.31.tar.gz</p>
<p> </p>
<p>2、解压到指定目录</p>
<p># tar -zxvf mysql.5.6.31.tar.gz -C /usr/local/src</p>
<p> </p>
<p>3、安装cmake及必须的软件包,因为自从mysql5.5以后就可以使用cmake来编译安装了,我们
用的操作系统是centos7.2 </p>
<p># yum groupinstall -y "Development tools"</p>
p> // p> yum install -y cmake p >< p >   < p >
<p>4、新建msyql安装所使用的目录</p>
<p>mkdir -pv /data/mysqldata/3306/{data,tmp,binlog}</p>
<p> </p>
<p>5、使用cmake编译安装</p>
<div>&nbsp;# &nbsp;cmake . -DCMAKE_INSTALL_PREFIX=/usr/local/mysql \</div>
<div> &nbsp; &nbsp; &nbsp; &nbsp; -DDEFAULT_CHARSET=utf8 \</div>
<div> &nbsp; &nbsp; &nbsp; &nbsp; -DDEFAULT_COLLATION=utf8_general_ci \</div>
<div> &nbsp; &nbsp; &nbsp; &nbsp; -DENABLED LOCAL_INFILE=ON \</div>
<div> &nbsp; &nbsp; &nbsp; &nbsp; -DWITH_INNOBASE_STORAGE_ENGINE=1 \</div>
<div> &nbsp; &nbsp; &nbsp; &nbsp; -DWITH FEDERATED STORAGE ENGINE=1\</div>
<div> &nbsp; &nbsp; &nbsp; &nbsp; -DWITH BLACKHOLE STORAGE ENGINE=1\</div>
<div> &nbsp; &nbsp; &nbsp; &nbsp; -DWITH_EXAMPLE_STORAGE_ENGINE=1\</div>
<div> &nbsp; &nbsp; &nbsp; &nbsp; -DWITH_PARTTION_STORAGE_ENGINE=1 \</div>
<div> &nbsp; &nbsp; &nbsp; &nbsp; -DWITH_PERFSCHEMA_STORAGE_ENGINE=1 \</div>
<div> &nbsp; &nbsp; &nbsp; &nbsp; -DCOMPILATION_COMMENT='JSS for mysqltest' \</di
>
<div>&nbsp; &nbsp; &nbsp; &nbsp; -DWITH_READLINE=ON \</div>
<div> &nbsp; &nbsp; &nbsp; &nbsp; -DSYSCONFDIR=/data/mysqldata/3306 \</div>
<div>&nbsp; &nbsp; &nbsp; &nbsp; -DMYSQL_UNIX_ADDR=/data/mysqldata/3306/mysql.s
ck </div>
<div>&nbsp;</div>
<div>如果接下来没有报错的话:</div>
<div># make &amp;&amp; make&nbsp;</div>
<div>&nbsp:</div>
<div>&nbsp;</div>
<div>6、新建mysql用户</div>
<div># useradd mysql</div>
<div>&nbsp;</div>
<div>&nbsp;</div>
<div>7、添加权限</div>
<div># chown -R mysql:mysql /data/mysqldata</div>
<div># chown -R mysql:mysql /usr/local/mysql</div>
<div>&nbsp;</div>
<div>&nbsp;</div>
<div>8、接下来就可以初始化mysql了</div>
<div>&nbsp;</div>
<div>首先进入到mysql用户:</div>
<div># su - mysql</div>
<div>&nbsp;</div>
<div>初始化mysql:</div>
<div>$/usr/local/mysql/scripts/mysql_install_db --datadir=/data/mysqldata/3306/data --bas
dir=/usr/local/mysql </div>
```

```
<div>&nbsp;</div>
<div>&nbsp;</div>
<div>如果看到两个OK &nbsp;就表示初始化成功了&nbsp;</div>
<div>&nbsp;</div>
<div>&nbsp;</div>
<div>9、指定配置文件</div>
<div>$ vim /data/mysqldata/3306/my.cnf</div>
<div>
<div>[client]</div>
\langle <div>port = 3306&nbsp;\langle/div>
<div>socket = /tmp/mysql.sock</div>
<div>&nbsp;</div>
<div>[mysqld]</div>
\langle div>port = 3306 \langle/div>
<div>user = mysql</div>
<div>socket = /tmp/mysql.sock</div>
<div>pid-file = /data/mysqldata/mysql.pid</div>
<div>basedir = /usr/local/mysql</div>
<div>datadir = /data/mysqldata/3306/data</div>
<div>tmpdir = /data/mysqldata/3306/tmp</div>
<div>open_files_limit = 10240</div>
<div>explicit_defaults_for_timestamp&nbsp;</div>
<div>sql_mode = NO_ENGINE_SUBSTITUTION,STRICT_TRANS_TABLES</div>
<div>&nbsp;</div>
<div>#Buffer</div>
<div>max allowed packet = 256M&nbsp;</div>
<div>max heap table size = 256M&nbsp;</div>
<div>net buffer length = 8K</div>
<div>sort buffer size = 2M&nbsp;</div>
<div>join_buffer_size = 4M&nbsp;</div>
<div>read buffer size = 2M&nbsp;</div>
<div>read_rnd_buffer_size = 16M&nbsp;</div>
<div>&nbsp;</div>
<div>#Log&nbsp;</div>
<div>log-bin = /data/mysqldata/3306/binlog/mysql-bin</div>
<div>binlog_cache_size = 32M&nbsp;</div>
\langle div>max binlog cache size = 512m\langlediv>
\langle div>max binlog size = 512m \langle/div>
<div>binlog format = mixed&nbsp;</div>
<div>log_output = FILE&nbsp;</div>
<div>log-error = ../mysql-error.log&nbsp;</div>
\langle -div>slow query log = 1 \langlediv>
<div>slow_query_log_file = ../slow_query.log</div>
\langle div>general log = 0 \langle/div>
<div>general_log_file = ../general_query.log</div>
<div>expire-logs-days = 14&nbsp;</div>
<div>&nbsp;</div>
<div>#InnoDB&nbsp;</div>
<div>innodb data file path = ibdatal:2048M:autoextend&nbsp;</div>
<div>innodb log file size = 256M&nbsp;</div>
\langle div>innodb log files in group = 3 \langle/div>
<div>innodb_buffer_pool_size = 1024M&nbsp;</div>
<div>&nbsp;</div>
<div>[mysql]</div>
```

```
<div>no-auto-rehash</div>
<div>prompt &nbsp; &nbsp; &nbsp; &nbsp; = (\u@\h) [\d]&gt;\_</div>
<div>default-character-set = gbk &nbsp; &nbsp;</div>
<div>&nbsp;</div>
<div>本配置文件仅供参考,具体还要根据实际环境而言</div>
<div>&nbsp;</div>
<div>&nbsp;</div>
<div>10、启动mysql</div>
<div>$ /usr/local/mysql/bin/mysqld_safe --defaults-file=/data/mysqldata/3306/my.cnf &amp
\langle /div\rangle<div>&nbsp;</div>
<div>$ ss -tnlp | grep 3306</div>
<div>&nbsp;</div>
<div>如果能看到3306端口 就代表启动成功了&nbsp;</div>
<div>&nbsp;</div>
<div>&nbsp;</div>
<div>11、将mysql添加到系统的环境变量</div>
<div>echo "PATH=$PATH:/usr/local/mysql/bin" &gt;&gt; /etc/profile</div>
<div>&nbsp;</div>
<div>&nbsp;</div>
<div>12、最后做一些mysql的安全配置</div>
<div>&nbsp;</div>
<div>删除mysql的用户,只留下一个本地连接的用户:</div>
<div># mysql</div>
<div>mysql&gt; delete from mysql.user where (user,host) not in (select 'root','localhost');</di
>
<div>&nbsp;</div>
<div>查看mysql用户:</div>
<div>mysql&gt; select user,host,password from mysql.user;</div>
<div>&nbsp;</div>
<div>将root用户重命名为system,并添加密码:</div>
<div>mysql&gt; update mysql.user set user='system',password=password('123.com'): </div
<div>&nbsp;</div>
<div>清空mysql库下的db表:</div>
<div>mysql&qt; truncate table mysql.db;</div>
<div>&nbsp;</div>
<div>删除test测试库:</div>
<div>mysql&gt; drop database test;</div>
<div>&nbsp;</div>
<div>强制刷新是刚刚的操作生效:</div>
<div>mysql&gt; flush privileges;</div>
<div>&nbsp;</div>
<div>&nbsp;</div>
<div>现在我们可以愉快的去玩我们的mysql数据库了</div>
<div># mysql -usystem -p123.com</div>
<div>&nbsp;</div>
<div>&nbsp;</div>
<div>&nbsp;</div>
<div>&nbsp;</div>
<div>&nbsp;</div>
<div>&nbsp;</div>
<div>&nbsp;</div>
<div>&nbsp;</div>
```
 $\langle$ div $\rangle$ <div>&nbsp;</div> <div>&nbsp;</div> <div>&nbsp;</div> <div>&nbsp;</div> <div>&nbsp;</div> <p>&nbsp;</p> <p>&nbsp;</p> <p>&nbsp;</p>